当我们参与一些小型或大型项目时,我们通常会用到 RPA 脚本来模拟元素点击实现交互,这是 一种常见的项目交互方式。然而,这种交互方式在网页不'流畅'的情况下,经常容易出错, 导致本该发送的交易没有发送,并且不太容易监控交易是否完成。另一种常见的交互方式是直 接通过脚本调用合约。这种方式在合约是开源的情况下尤其有效,因为我们可以很容易地通过 下载合约的 abi 来调用合约函数。

接下来,我将以 Parallelfi 为例,介绍如果合约未开源,我们应该如何调用合约。这将包括寻找 合约的方法,如何使用脚本与合约进行交互,以及如何在实际项目中应用这些知识。我的目标 是帮助你理解并掌握这种强大的交互工具,让你在未来的项目中能够更加自如地使用它。

请注意,虽然这个教程以 Parallelfi 为例,但这里的方法和技巧同样适用于任何其他的未开源合 约。所以无论你是在哪个项目中,都可以参考这个教程来帮助你更好地理解和使用未开源合 约。

Parallel 为 '全链'赛道的项目 , 但是其测试网非常卡顿。非要撸他的话。使用合约交互很适 合这个项目。 首先打开网站 https://testnet.parallel.fi/sepolia/apps/paraspace/credit

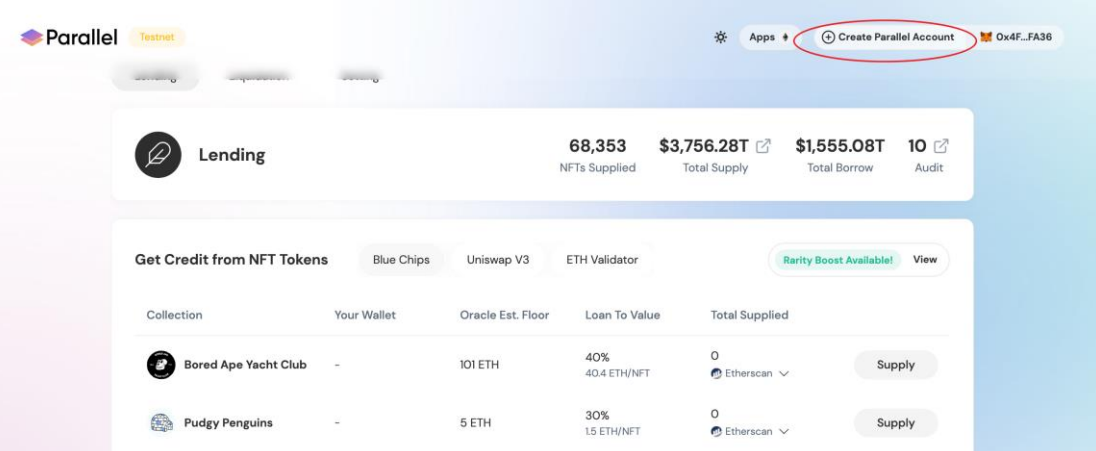

选择创建账号

小狐狸钱包会弹窗 让我们确认交易

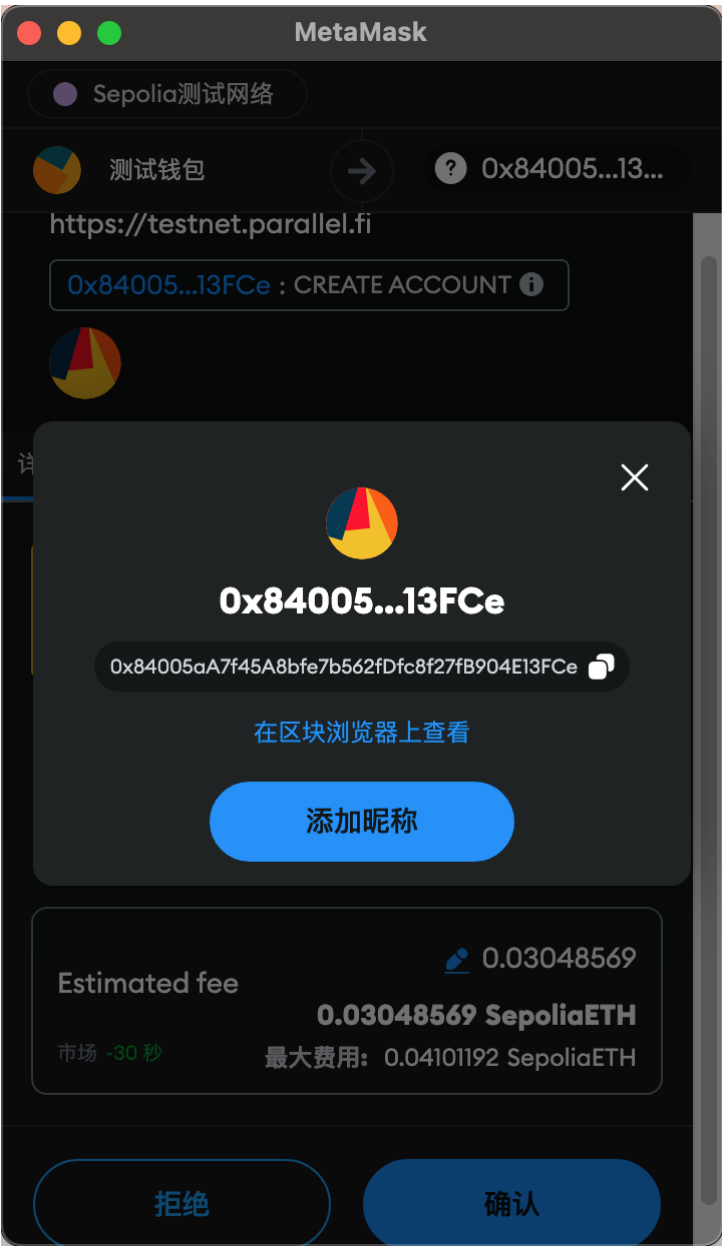

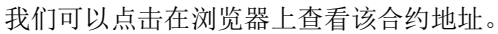

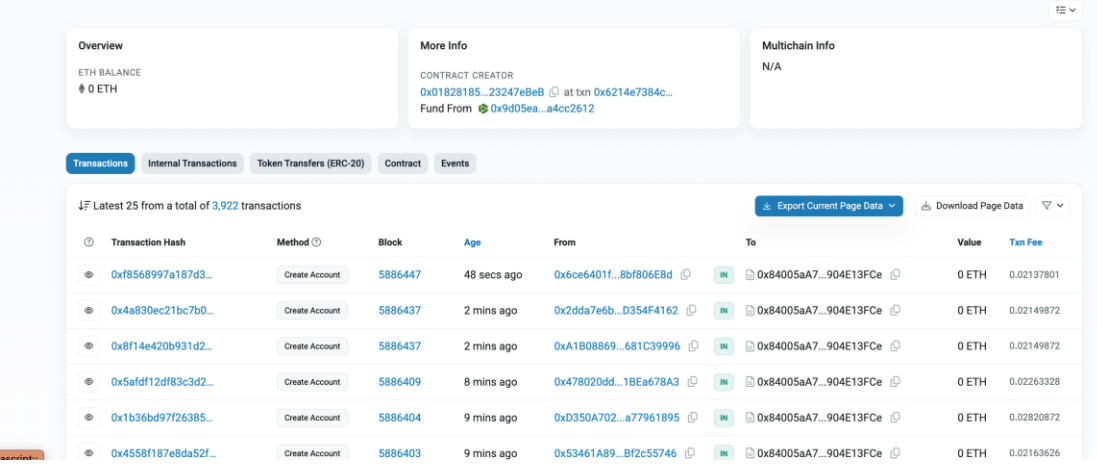

可以看到 该合约为开源 , 且我们调用的方法也是 Create Account

随便查看一个交易。由于该合约设置了 Event Log 因此我们可以很方便的点击 decode Input Data 快速了解每个字段的意思。

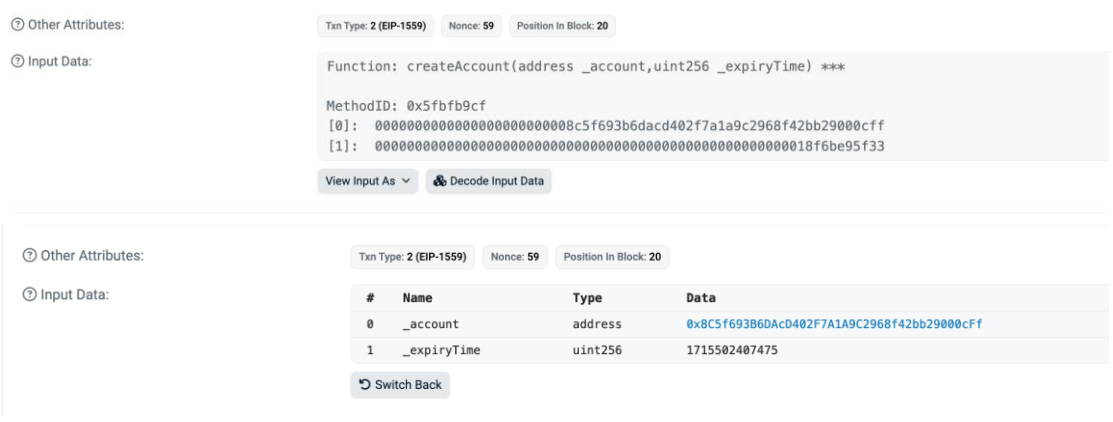

回到我们自己的小狐狸 观察 call data 。 可以发现 Call Data 由 函数签名(固定不变), 以及发送 者地址, 以及时间戳组成。

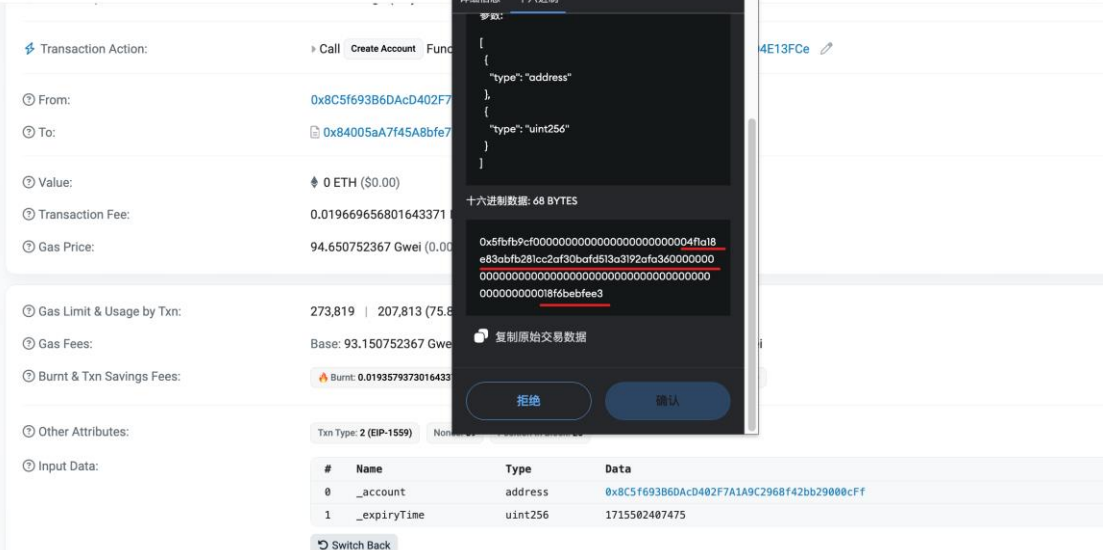

我们可以开始, 使用 python 构造 Call Data 并发送交易了

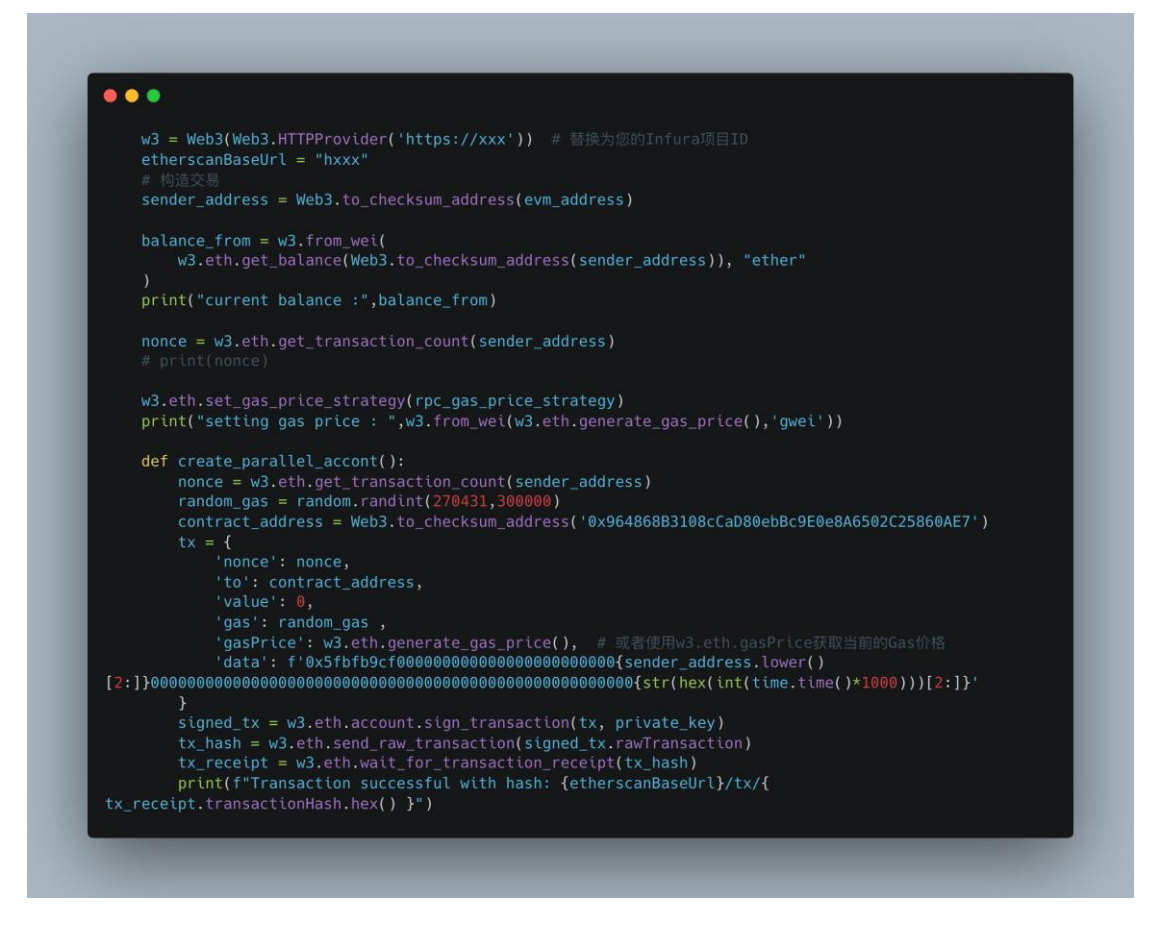

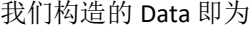

发送交易后刷新页面 可以看到 账户已经创建成功。

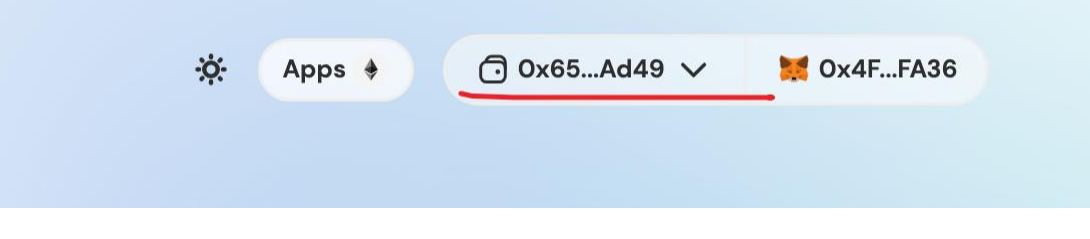

## 接下来我们点击领取测试币

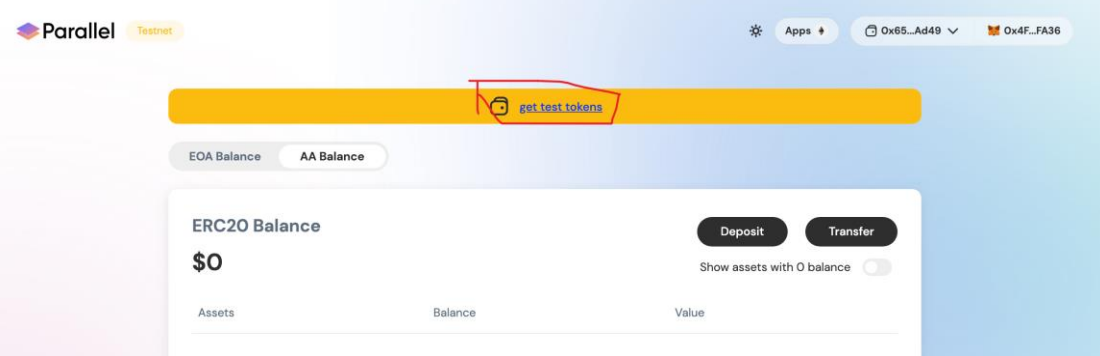

小狐狸弹出之后先简单的观察一下,我们调用的是 Mint 方法, 传入的是一个地址类型。

۳.

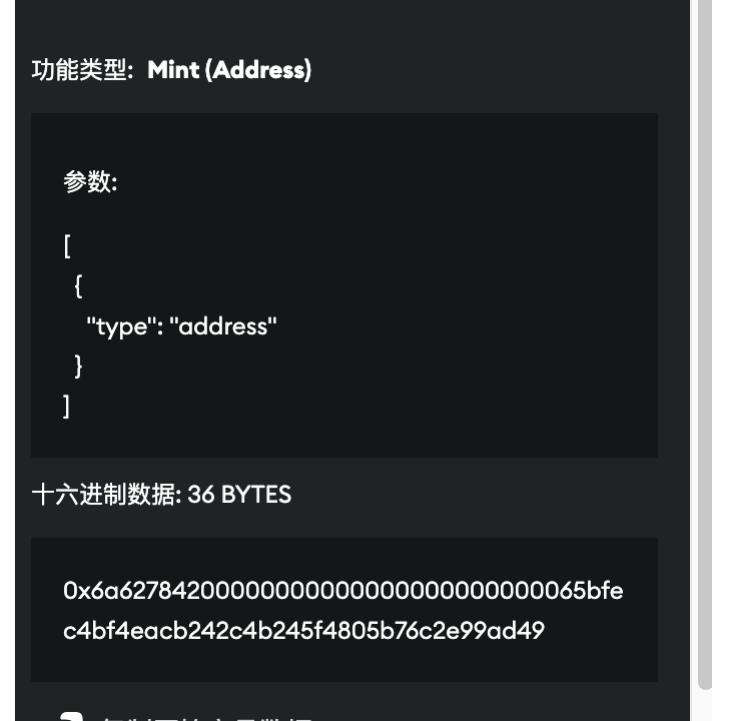

同样打开浏览器观察一下别人的交易

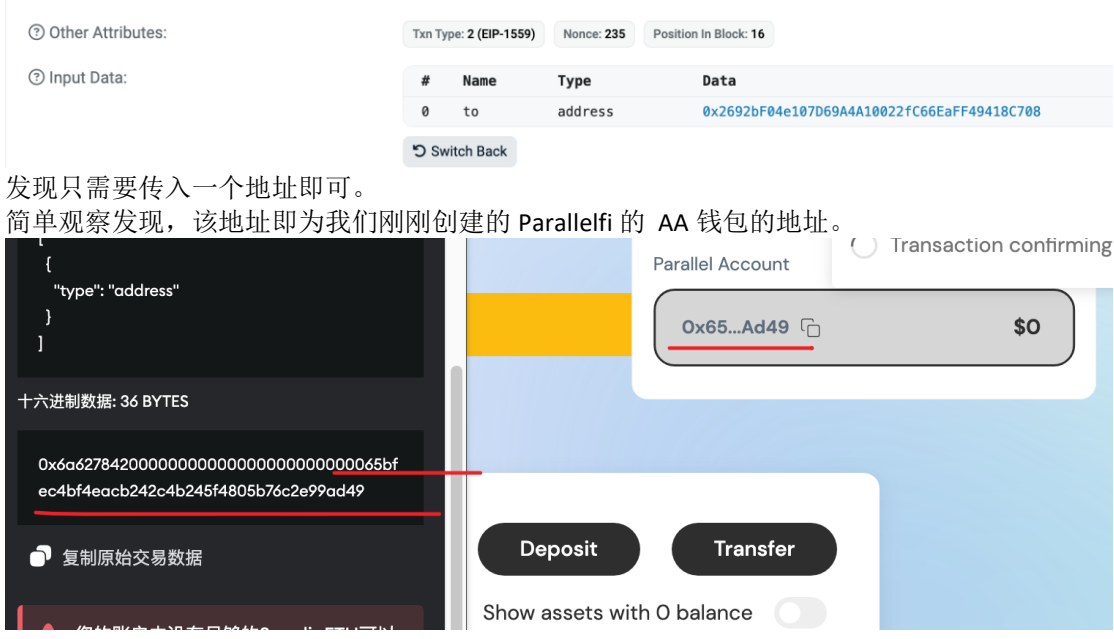

那么我们接下来需要去找到一个接口 去获得 AA 钱包的地址。即可构造并发送交易。 我们可以通过 F12 打开 Network 然后搜索我们的 AA 钱包的地址。获取到前端发起的 Http 请 求。从响应体里面解析出地址

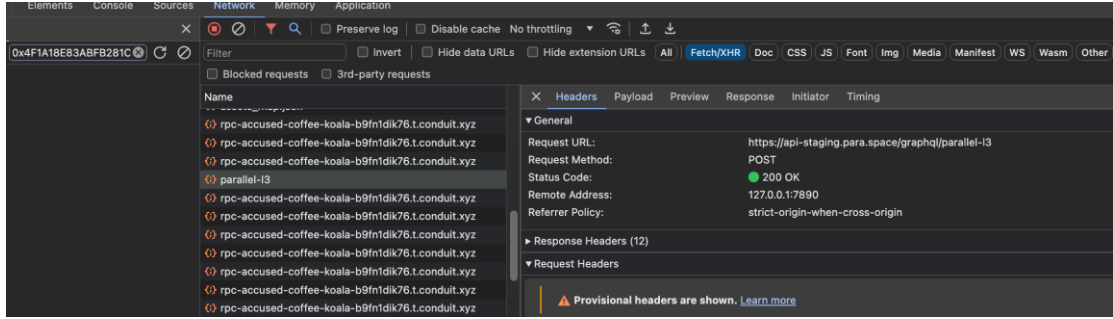

这里我们可以封装一个函数,输入小狐狸钱包地址,然后返回 AA 钱包的地址。直接贴上代 码 。

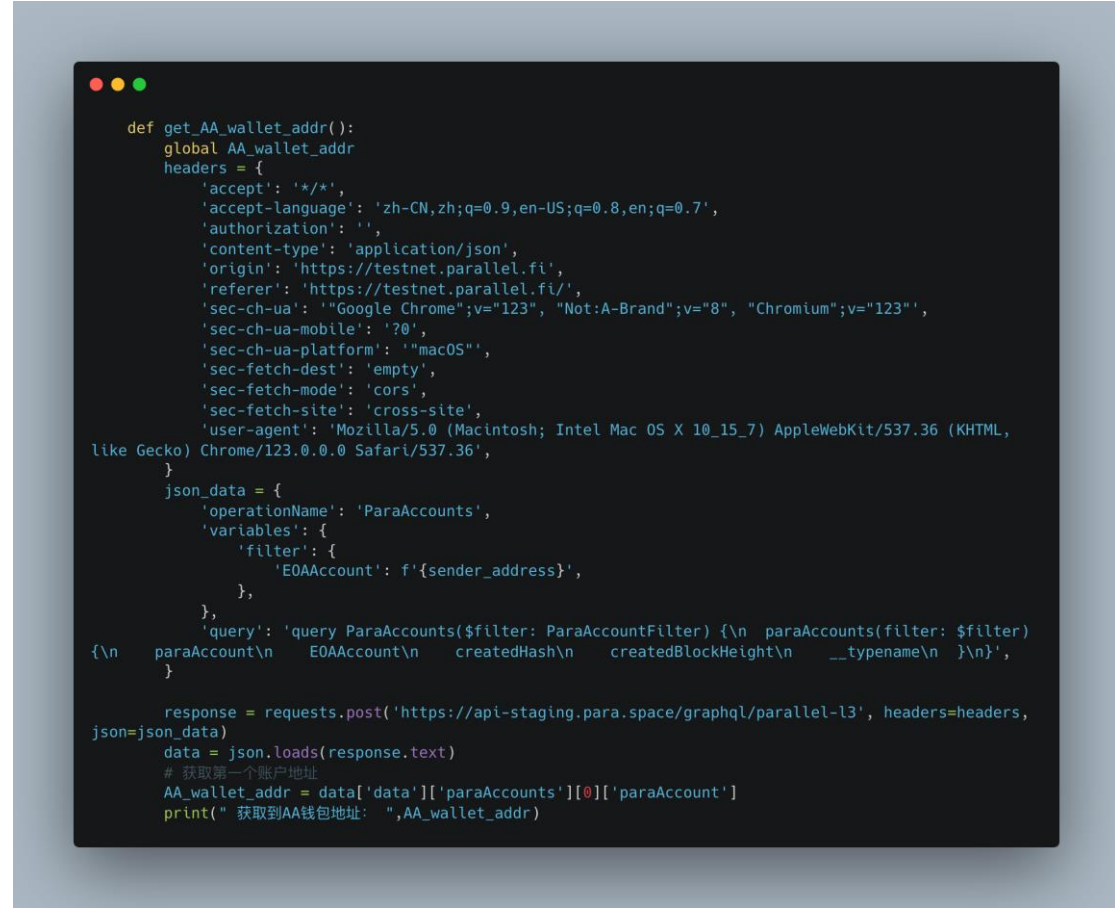

我们继续构造并发送交易,即可领水成功。

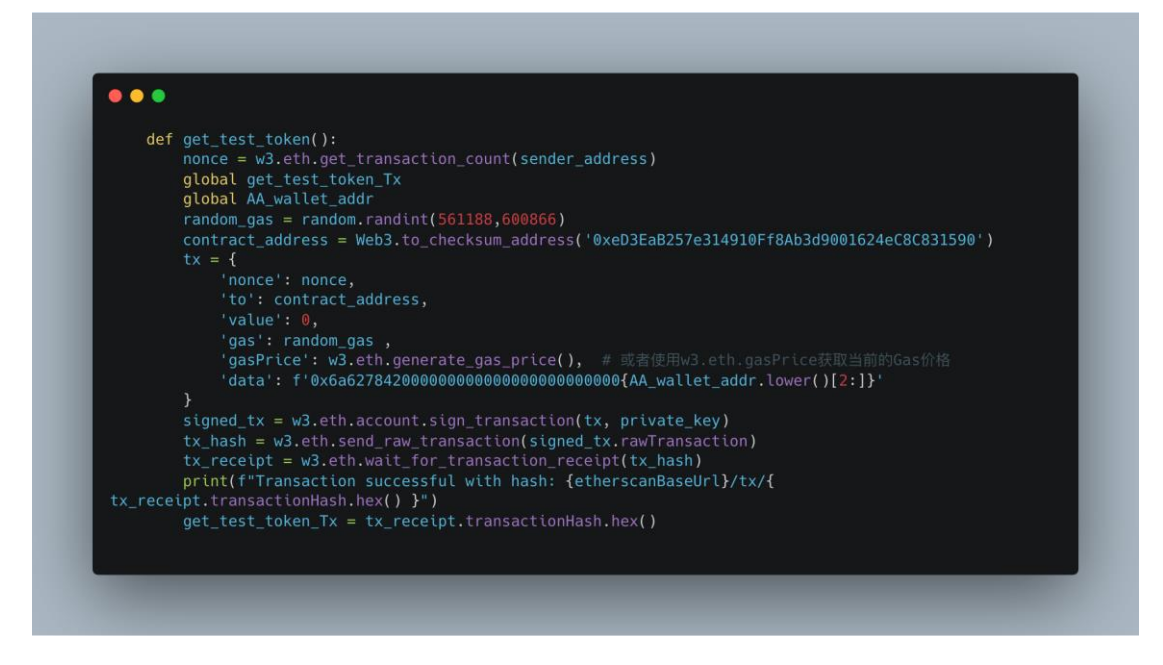

接下来我们可以去质押 USDC。也是类似的操作

通过对比别人的交易 , 可以发现只有 AA 钱包的地址 , 以及 USDC 的金额不一样。

注意在计算金额的时候,我们可以多尝试几个金额, 得到 Hex 数据, 并对 Hex 数据解码成十进 制。比较十进制的数据和我们输入的金额的关系。可以发现我们输入的金额 需要乘上一个整数 因子 390625, 然后再将其变成十六讲制, 才能凑出正确的 data hex。 以下是 Supply USDC 的代码

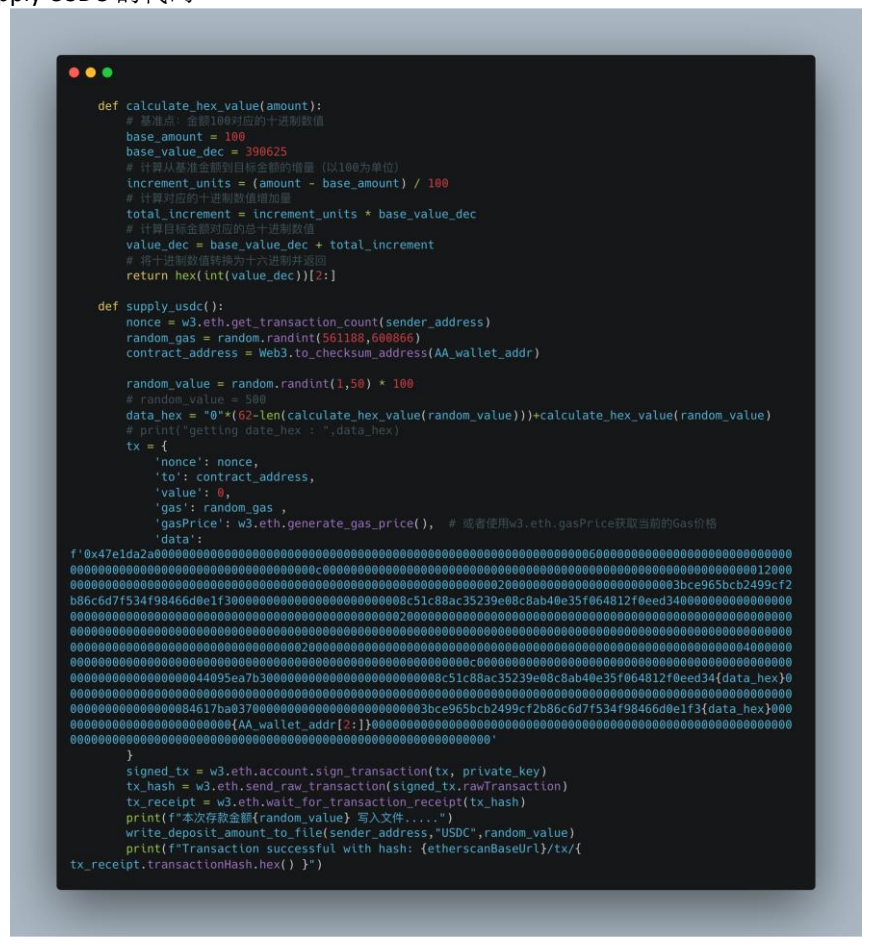

以上就是交互未开源合约的一些思路。

只要是 EVM 系的合约, 80%的合约都可以用这个方法进行交互。有部分合约的数据实在不好猜 测,就没有办法。注意有些合约的交互中包含签名。而网页前端交互合约也需要签名构造请 求,因此签名数据往往也能够从前端的 HTTP 请求中找到。 以上就是我的分享。